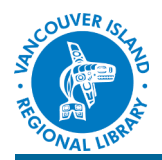

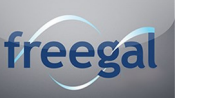

# **Freegal** eMusic, eVideos

# **THE BASICS**

You will need:

- Active Vancouver Island Regional Library membership
- Smartphone, tablet, or computer

**5 music downloads per week** -OR-**2 video downloads per week** (videos

count for 2 of 5 credits)

**Freegal** is a digital music service that provides "free and legal" downloads of songs and music videos. Their collection includes over 9 million songs and 15,000 videos from 28,000 music labels (including Sony Music Canada). The unique aspect of this library service is that you can keep your music downloads — no expiry. Also, no specific download software is required — just your computer and the mp3 player of your choice, or use the app on your smartphone or tablet.

# **For desktop computers and laptops:**

#### **1. Go to [www.virl.freegalmusic.com](http://www.virl.freegalmusic.com)**

You can also find Freegal by going to the library's website and selecting "eMusic" in the eLibrary.

## **2. Sign in with your library card number.**

Enter your full library barcode and your PIN.

## **3. Browse and search the Freegal collection.**

Browse music by genre, by release date, by popularity, or alphabetically. Videos are browsed using the "music videos" tab. You can also search for specific artists, albums, and songs using the search bar up top.

Once you find a song you might be interested in, you can preview a sample by selecting the button to the left of the song name.

## **4. Download songs and videos.**

When you're ready to download a song or video, click the Download link next to it. When prompted, select Save and choose where on your computer to save the file. If you're not prompted, try right-clicking the link and choosing the option to save the link.

## **5. Play your songs and videos**

Play your songs by launching a music player such as iTunes or Windows Media Player. Videos can be played with any MP4 compatible software (VLC, Media Player) Double clicking the file you downloaded in #4 will launch whatever is your default player.

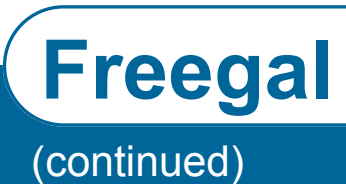

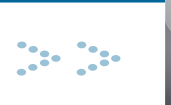

freega

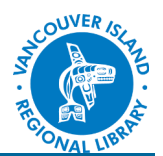

## **For mobile devices**

#### **1. Download the Freegal app.**

Download the free Freegal app by going to the app store on your mobile device (e.g., Apple's App Store or Google's Play Store) and searching for "freegal".

#### **2. Sign into the app.**

Search for your town or "Vancouver Island". The Vancouver Island Regional Library should show up as your local library. Enter your library barcode and PIN when prompted and log in.

#### **3. Browse the Freegal collection.**

Browse music and videos by tapping the "Browse" icon. You can browse by genre and popularity. You can also search for specific titles, artists, albums. Each song has a preview option next to it (right arrow), so you can listen to a few seconds before deciding to download.

#### **4. Download and play.**

Once you find a title you'd like to download, tap the down arrow next to it. This will deduct a title from your weekly downloads; the counter (1/5, e.g.) appears at the top of any screen in the app. Note: Music videos count for 2 credits instead of songs' 1. Your downloaded songs appear in the "My Music" folder, while videos are in the "My Music Videos" folder.

To play, go to either folder and tap the play icon next to what you'd like to listen to or watch.

## **TIPS AND TRICKS**

You may transfer music from your computer (see front page) to your mp3 player for listening on the go.

Details on how to do this vary by player and computer; please see your librarian if you need assistance.

**Strong Libraries | Strong Communities**

**phone:** 1-877-415-8475 **e-mail:** ref@virl.bc.ca